1. Conectar el USB

2. Identificar el dispositivo

sudo fdisk -l

...

Salida esperada similar a:

/dev/sdb1 2048 15131635 15129588 7.2G 6 FAT16 ...

En este caso es "**/dev/sdb**", ya que la partición no nos interesa.

3. Asegurarse de que **NO** está montado

cat /etc/mtab | grep /dev/sdb

El resultado esperado es vacío.

4. Convertirse en root (es más cómodo)

sudo su

5. Grabar. En este ejemplo la velocidad fue de 3.3 MB/s. Indicar:

\* Dispositivo de origen. Ruta a un archivo .iso con la imagen del sistema operativo \* Dispositivo de salida. El que se ha obtenido en el paso 2

<coode> IF=/home/usuario/Downloads/ubuntu-18.04.4-desktop-amd64.iso && \ OF=/dev/sdb && \ date && time dd if=\$IF of=\$OF bs=4M && sync </code>

El resultado esperado es similar a:

```
Fri 28 Feb 09:59:07 CET 2020
507+1 records in
507+1 records out
2126544896 bytes (2.1 GB, 2.0 GiB) copied, 637.032 s, 3.3 MB/s
real 10m37.037s
user 0m0.005s
sys 0m5.972s
```
6. Dejar de ser root

exit

7. Probar

7.1. Instalar paquetes

sudo aptitude install qemu qemu-kvm

7.2. Probar a arrancar una máquina virtual desde el USB

IF=/home/usuario/Downloads/ubuntu-18.04.4-desktop-amd64.iso && \ qemu-system-x86\_64 -net user -cdrom \$IF

El resultado esperado es que se abra una ventana con la pantalla de instalación de Ubuntu (en este caso).

From: <http://wiki.legido.com/>- **Legido Wiki**

Permanent link: **[http://wiki.legido.com/doku.php?id=informatica:linux:crear\\_usb\\_arranque\\_linux](http://wiki.legido.com/doku.php?id=informatica:linux:crear_usb_arranque_linux)**

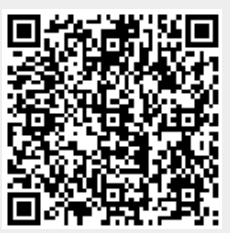

Last update: **2020/02/28 10:19**